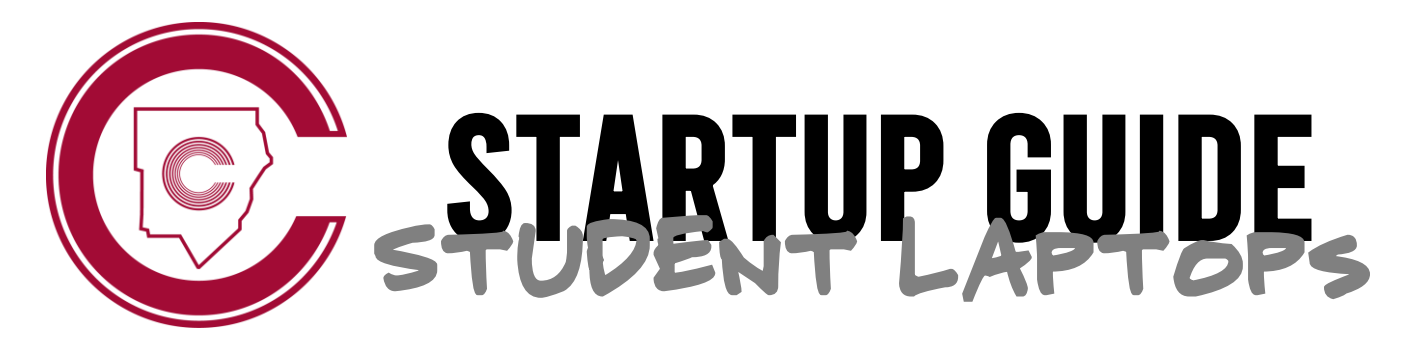

*Welcome to your new student laptop. Follow these 4 easy steps to get started!*

## **DENTER YOUR USERNAME**

Your username for logging in to this laptop is your CCSD student email address.

**first.last@students.cobbk12.org**

## ❷ enter your password

Your password for this laptop is the same password you use for all other district apps.

**\*NEW STUDENTS: If you are new to Cobb County and you have not yet created a password, you will first need to do that on a school desktop computer following the steps in #3 below.**

## **B** CREATE A PASSWORD

If you are new to Cobb, you will first need to create a password. Here are the steps to do that:

**1. Log on to any school desktop computer with the following:**

**Username:** Student ID number

**Password:** happy **(all lowercase)**

- **2. Follow the prompts to choose a new password.**
- **3. This will be your password for your student laptop and all CCSD apps!**

## ❹ connect to wi-fi

**At School:** Your laptop will connect to the **CCSDStudents** network automatically. If you are having trouble connecting, reboot your device.

**At Home:** From the login screen, click on the Wi-fi icon. Choose your network & enter the password to join.